# Dell EMC Unity<sup>™</sup> Family

Version 4.4

Third-Party System Migration using SAN Copy Pull User Guide 302-004-876 REV 01

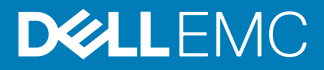

Copyright © 2018 Dell Inc. or its subsidiaries. All rights reserved.

#### Published August 2018

Dell believes the information in this publication is accurate as of its publication date. The information is subject to change without notice.

THE INFORMATION IN THIS PUBLICATION IS PROVIDED "AS-IS." DELL MAKES NO REPRESENTATIONS OR WARRANTIES OF ANY KIND WITH RESPECT TO THE INFORMATION IN THIS PUBLICATION, AND SPECIFICALLY DISCLAIMS IMPLIED WARRANTIES OF MERCHANTABILITY OR FITNESS FOR A PARTICULAR PURPOSE. USE, COPYING, AND DISTRIBUTION OF ANY DELL SOFTWARE DESCRIBED IN THIS PUBLICATION REQUIRES AN APPLICABLE SOFTWARE LICENSE.

Dell, EMC, and other trademarks are trademarks of Dell Inc. or its subsidiaries. Other trademarks may be the property of their respective owners. Published in the USA.

Dell EMC Hopkinton, Massachusetts 01748-9103 1-508-435-1000 In North America 1-866-464-7381 www.DellEMC.com

# **CONTENTS**

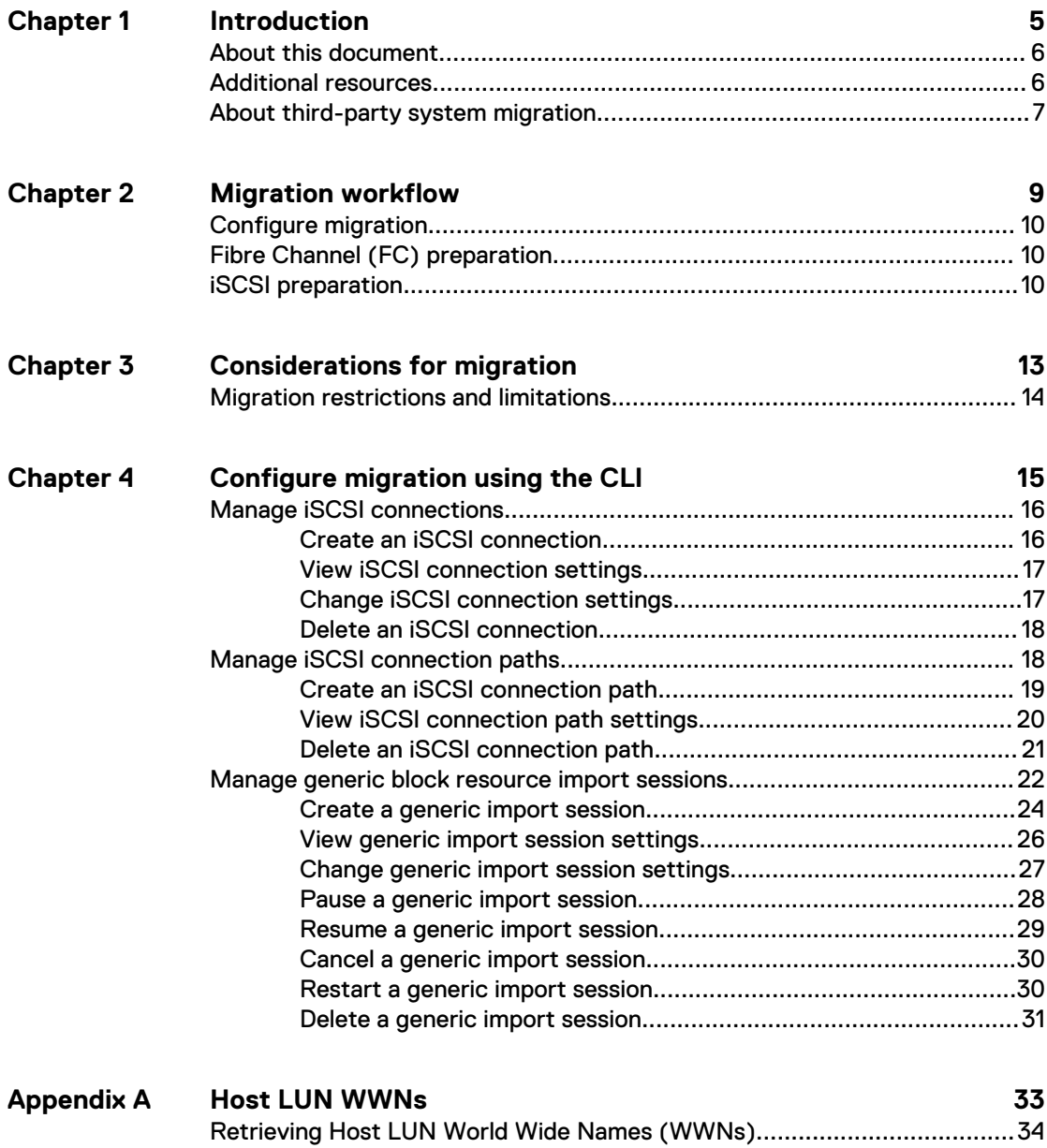

#### CONTENTS

# <span id="page-4-0"></span>CHAPTER 1

# Introduction

This chapter addresses the following topics:

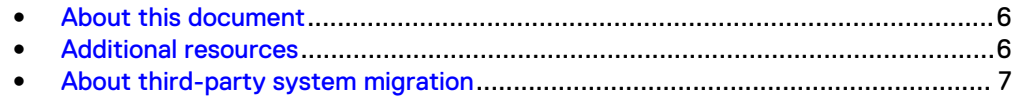

## <span id="page-5-0"></span>**About this document**

This document provides information that you can use to configure and manage migrations from third-party systems to a Dell EMC Unity Family (All Flash, Hybrid, or UnityVSA) system. It includes information about the CLI commands that are associated with migration.

For more information about CLI commands, refer to the Unisphere Command Line Interface User Guide.

## **Additional resources**

As part of an improvement effort, revisions of the software and hardware are periodically released. Therefore, some functions described in this document might not be supported by all versions of the software or hardware currently in use. The product release notes provide the most up-to-date information on product features. Contact your technical support professional if a product does not function properly or does not function as described in this document.

#### **Where to get help**

Support, product, and licensing information can be obtained as follows:

#### **Product information**

For product and feature documentation or release notes, go to Unity Technical Documentation at: [www.emc.com/en-us/documentation/unity-family.htm](https://www.emc.com/en-us/documentation/unity-family.htm).

#### **Troubleshooting**

For information about products, software updates, licensing, and service, go to Online Support (registration required) at: [https://Support.EMC.com.](https://Support.EMC.com) After logging in, locate the appropriate **Support by Product** page.

#### **Technical support**

For technical support and service requests, go to Online Support at: [https://](https://Support.EMC.com) [Support.EMC.com.](https://Support.EMC.com) After logging in, locate **Create a service request**. To open a service request, you must have a valid support agreement. Contact your Sales Representative for details about obtaining a valid support agreement or to answer any questions about your account.

**Special notice conventions used in this document**

#### **DANGER**

**Indicates a hazardous situation which, if not avoided, will result in death or serious injury.**

#### **WARNING**

**Indicates a hazardous situation which, if not avoided, could result in death or serious injury.**

#### **A** CAUTION

**Indicates a hazardous situation which, if not avoided, could result in minor or moderate injury.**

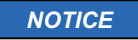

Addresses practices not related to personal injury.

**Note**

Presents information that is important, but not hazard-related.

## <span id="page-6-0"></span>**About third-party system migration**

The third-party system migration feature uses SAN Copy Pull to migrate block resources (such as LUNs, volumes, and virtual disks), including configuration data, from a source third-party block storage system to standalone LUNs or VMFS Datastores on a destination Dell EMC Unity storage system that is running software version 4.4 or later. Data is copied on a block-by-block basis.

Create the destination LUN slightly larger (such as 1 GB larger) than the source LUN. Do not use an existing LUN on the destination system because the migrated data will overwrite the data on the existing LUN.

The migration is a cold data operation. The I/O on the source third-party block storage system must be stopped. No changes can be applied to the source while the migration is in process. It is recommended that you plan a downtime for the source third-party block storage system to perform the migration operation.

The third-party block storage system must support either the Fibre Channel (FC) or iSCSI protocol.

The migration is always conducted from the Dell EMC Unity storage system. The destination system makes a remote call to the third-party block storage system and initiates a pull of the source storage resources to the destination system.

After the migration operation is completed, you need to configure host I/O operations on the destination system.

All managing and monitoring of the sessions will be done through the CLI. The migration commands are described in the "Configure migration using the CLI" chapter. Introduction

# <span id="page-8-0"></span>CHAPTER 2

# Migration workflow

This chapter addresses the following topics:

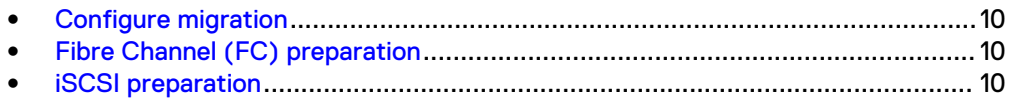

## <span id="page-9-0"></span>**Configure migration**

You can manually import one or more block resources from a source third-party block storage system to a destination Dell EMC Unity system by using either the Fibre Channel (FC) or iSCSI protocol.

#### **High-level overview**

Before you begin the migration process:

- <sup>l</sup> Using either the FC or iSCSI protocol, set up a data path connection between the source and destination systems. Do not configure both FC and iSCSI to the same source.
- For either the FC or iSCSI protocol, both destination Unity Storage Processors (SPA and SPB) need to have access to the source storage devices, such as LUNs or volumes. This means that each destination Unity SP should be zoned or connected to ports on the source system that will provide the Unity system access to the source storage devices.
- <sup>l</sup> Create LUNs or VMFS Datastores on the destination Dell EMC Unity system that is running software version 4.4 or later. Create the destination LUN slightly larger (such as 1 GB larger) than the source LUN.

#### **Note**

Data cannot be migrated from the source system to a consistency group on the destination system. However, once the data has been migrated to a LUN on the destination system, the LUN can be moved into a consistency group.

• Remove host access to the resource on the source system, and add the destination Dell EMC Unity system as a host to the same resource on the source system. This allows the Dell EMC Unity system to access the source resource.

After the migration operation is completed, you must configure host I/O operations on the destination LUN that resides on the destination Dell EMC Unity system.

# **Fibre Channel (FC) preparation**

FC connections use basic zoning between the source and destination systems, or you can directly connect them together.

#### **Note**

Migration sessions cannot be created on FC ports where the Replication capability is designated as Synchronous replication.

Each Unity Storage Processor (SP) should be zoned or connected to all source system controllers.

Initiators will login automatically.

## **iSCSI preparation**

Refer to the "Configure migration using the CLI" chapter for additional details about Unisphere CLI commands referenced in this topic.

#### Procedure

- 1. Make sure that Ethernet interface cards (NIC) are connected on both the source and destination systems on the same Ethernet network.
- 2. Create the block iSCSI interfaces to be used for data transfer in Unity Unisphere:
	- a. Under **Storage**, navigate to **Block** > **iSCSI Interfaces**.
	- b. Click **Add**.
	- c. Specify all necessary information, and click **OK**.

#### **Note**

Write down the CLI ID for each interface that is created. You will need them for the next step when using the  $-i f$  option.

3. Create the iSCSI connection that will be used when creating iSCSI paths between the source and destination systems:

```
a. Use the /remote/iscsi/connection create -name <value> [-
 descr <value>] [-async] to create a connection.
```
- 4. Add iSCSI paths to establish iSCSI protocol connectivity between the source controllers and each destination Unity SP:
	- a. Use the /remote/iscsi/connection/path create {-connection *<value>* | -connectionName *<value>*} [-descr *<value>*] addr *<value>* [-port *<value>*] -if *<value>* [-async] command to create an iSCSI connection path.
- 5. Create a migration session. The migration operation requires you to know the Source system Name, the Source system LUN WWN, and the destination Unity LUN resource ID or Name.
	- a. Use the /import/session/generic create [-name *<value>*] [ descr *<value>*] [-srcSystemName *<value>*] -srcLUNWWN *<value>* {-targetRes *<value>* | -targetResName *<value>*} [ throttle {Low | Medium | High}] [-async] command to create a migration session.

#### **Note**

By default, the throttle value assigned to the migration session is High. You can specify a throttle value other than  $H \circ h$  during the migration session creation, or modify it after the session is created.

Migration workflow

# <span id="page-12-0"></span>CHAPTER 3

# Considerations for migration

This chapter addresses the following topics:

<sup>l</sup> [Migration restrictions and limitations](#page-13-0)..................................................................14

# <span id="page-13-0"></span>**Migration restrictions and limitations**

Keep in mind the following migration restrictions and limitations:

- Remember to create the destination LUN slightly larger (such as 1 GB larger) than the source LUN. Do not use an existing LUN on the destination system. Any migrated data will overwrite the data on an existing LUN.
- Data cannot be migrated to a consistency group. However, data can be migrated to LUNs which can then be moved into a consistency group after the migration is completed.
- Migration sessions cannot be created on FC ports where the Replication capability is designated as Synchronous replication.
- Replication sessions or snapshots, snapshot schedules, or thin clones are not allowed on the destination LUN. You can configure them on the destination LUN once the migration has completed.
- Migration sessions cannot be created if host access is assigned to a destination LUN.
- Host access cannot be assigned to a destination LUN during a migration operation. Once the migration is complete, host access can be assigned.
- If the source system has an iSCSI address which contains CHAP credentials, you must remove the CHAP credentials from the iSCSI address before migration, and then restore the CHAP credentials once migration is complete.
- Source or destination LUNs cannot be present on more than one copy session.
- LUN attributes (such as LUN ownership, Data Reduction, LUN size, and so on) cannot be changed during the migration.
- LUN move sessions are not allowed during a migration operation.
- <sup>l</sup> Completed and cancelled sessions are stored in a historical database, and are not deleted upon session completion and cancellation. The user must explicitly delete these sessions manually.

# <span id="page-14-0"></span>CHAPTER 4

# Configure migration using the CLI

This chapter addresses the following topics:

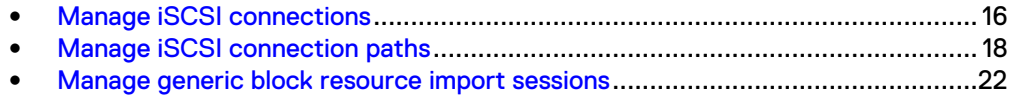

## <span id="page-15-0"></span>**Manage iSCSI connections**

Identifies iSCSI connections between destination SPs and arrays to the source system that are required to create iSCSI connection paths.

#### **Note**

Only one iSCSI connection can be created at a time. Therefore, only one source system can be managed for one migration operation. If a migration operation is already completed, you must create a new iSCSI connection with new paths.

The following table lists the attributes for iSCSI connections.

Table 1 iSCSI connection Attributes

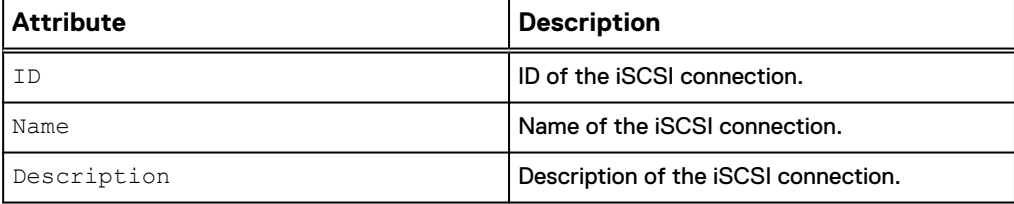

### **Create an iSCSI connection**

Create an iSCSI connection.

#### **Note**

Only one iSCSI connection can be created at a time. Therefore, only one source system can be managed for one migration operation. If a migration operation is already completed, you must create a new iSCSI connection with new paths.

#### **Format**

```
/remote/iscsi/connection create -name <value> [-descr <value>]
[-async]
```
#### **Action qualifiers**

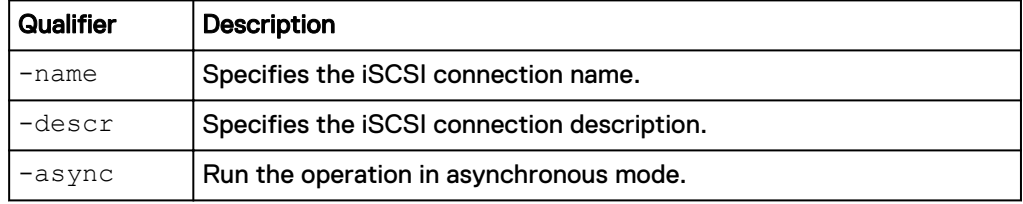

#### **Example**

The following command creates an iSCSI connection.

```
uemcli -d 10.0.0.1 -u Local/joe -p MyPassword456! /remote/iscsi/
connection create –name myConn –descr "Connection for lun_1 importing"
```

```
Storage system address: 10.0.0.1
Storage system port: 443
HTTPS connection
```

```
ID = iscsi_conn_1
Operation completed successfully.
```
## <span id="page-16-0"></span>**View iSCSI connection settings**

View details for existing iSCSI connections.

#### **Format**

/remote/iscsi/connection [{-id *<value>* | -name *<value>*}] show

#### **Object qualifiers**

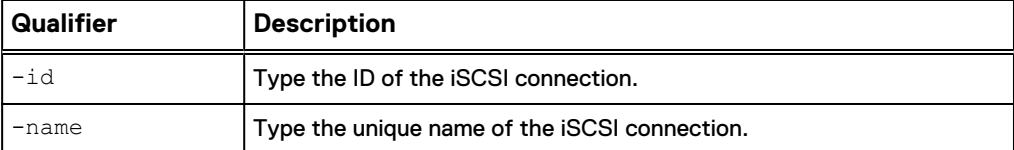

#### **Example**

This example shows all iSCSI connections.

```
uemcli -d 10.0.0.1 -u Local/joe -p MyPassword456! /remote/iscsi/
connection show -detail
```

```
Storage system address: 10.0.0.1
Storage system port: 443
HTTPS connection
1: ID = \text{icsi\_conn}_1<br>Name = \text{Old Array}
```

```
Name = Old Array<br>Description = LUN 1 impo
                              = LUN 1 import
```
## **Change iSCSI connection settings**

Change the current iSCSI connection settings.

#### **Format**

```
/remote/iscsi/connection {–id <value> | -name <value>} set -
descr <value> [-async]
```
#### **Object qualifiers**

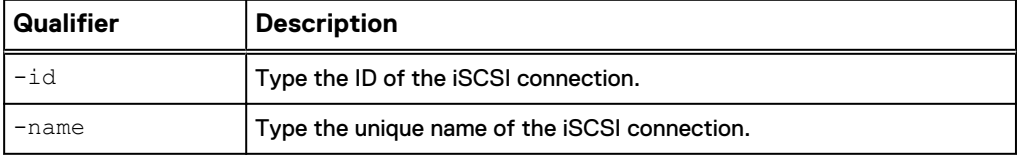

#### **Action qualifiers**

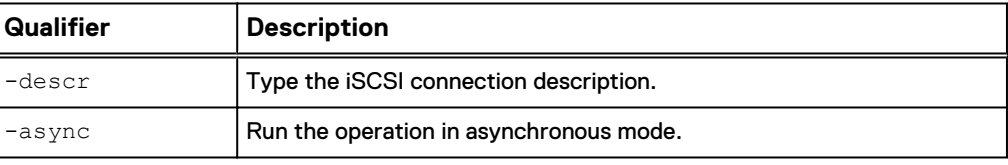

#### **Example**

The following command changes the description for the iSCSI connection.

<span id="page-17-0"></span>**uemcli uemcli -d 10.0.0.1 -u Local/joe -p MyPassword456! /remote/ iscsi/connection –id iscsi\_conn\_1 set -descr copyconnection**

```
Storage system address: 10.0.0.1
Storage system port: 443
HTTPS connection
Operation completed successfully.
```
### **Delete an iSCSI connection**

Deletes an existing iSCSI connection.

#### **Note**

When you delete an iSCSI connection, any iSCSI connection paths associated with the iSCSI connection are also deleted.

#### **Format**

```
/remote/iscsi/connection {–id <value> | -name <value>} delete
[-async]
```
#### **Object qualifiers**

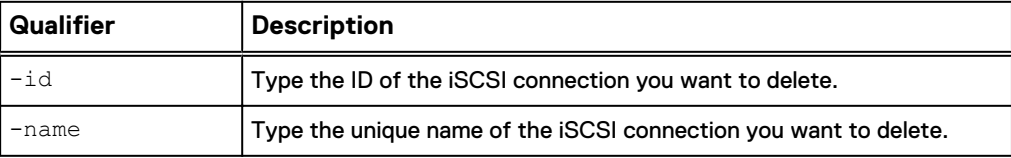

#### **Action qualifier**

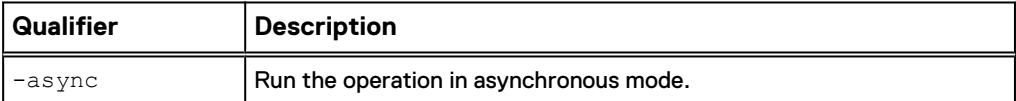

#### **Example**

The following command deletes the "iscsi\_conn\_1" iSCSI connection.

**uemcli -d 10.0.0.1 -u Local/joe -p MyPassword456! /remote/iscsi/ connection –id iscsi\_conn\_1 delete**

```
Storage system address: 10.0.0.1
Storage system port: 443
HTTPS connection
Operation completed successfully.
```
# **Manage iSCSI connection paths**

The connection iSCSI path to a remote system includes IP address, TCP port, and a list of iSCSI interfaces on the storage system from which outgoing iSCSI connections are established. An iSCSI connection can have one or more iSCSI paths configured.

#### <span id="page-18-0"></span>**Note**

If the source system has an iSCSI address which contains CHAP credentials, you must remove the CHAP credentials from the iSCSI address before migration, and then restore the CHAP credentials once migration is complete.

The following table lists the attributes for iSCSI connection paths.

Table 2 iSCSI connection path Attributes

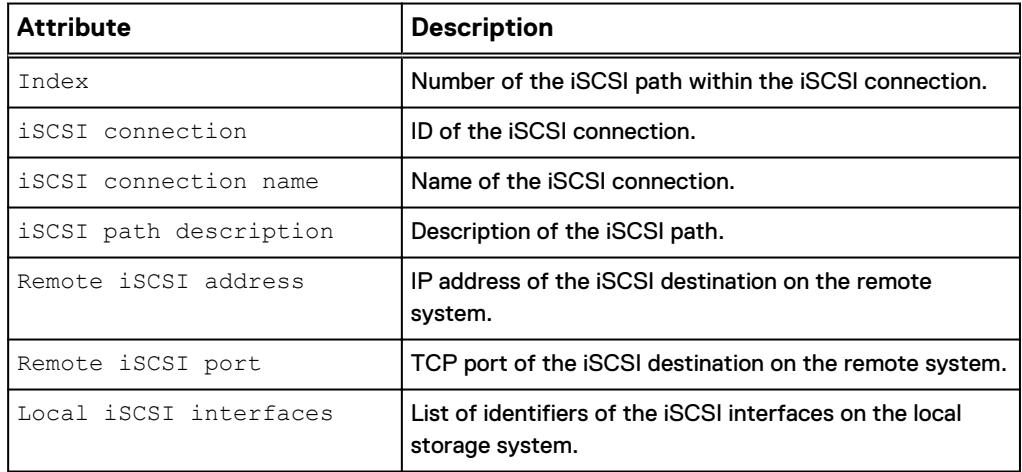

### **Create an iSCSI connection path**

Creates a new iSCSI path and adds it to a specified iSCSI connection.

#### **Format**

```
/remote/iscsi/connection/path create {-connection <value> | -
connectionName <value>} [-descr <value>] -addr <value> [-port
<value>] –if <value> [-async]
```
#### **Action qualifiers**

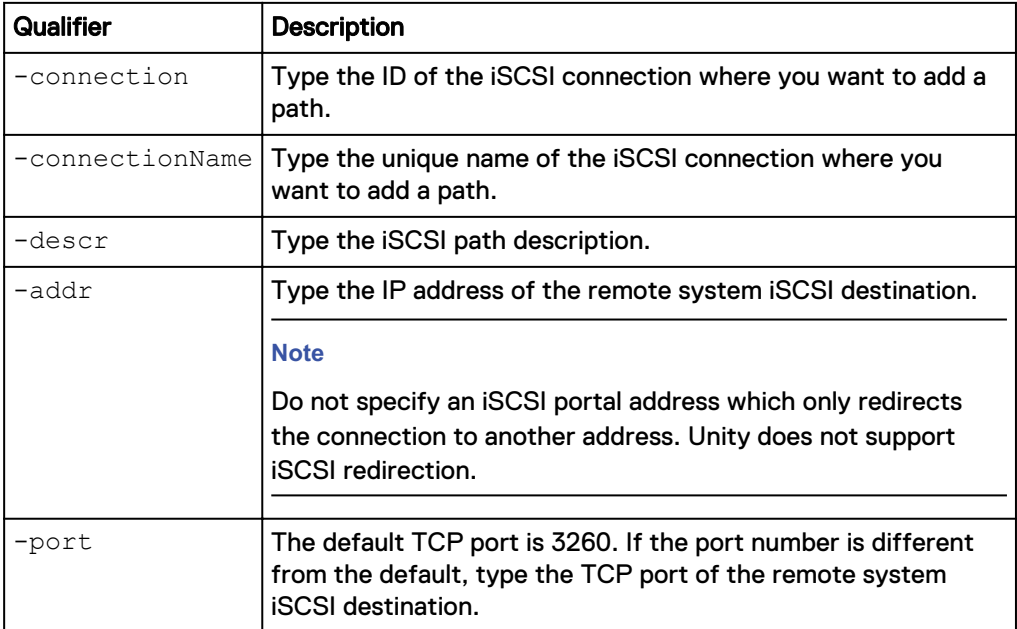

<span id="page-19-0"></span>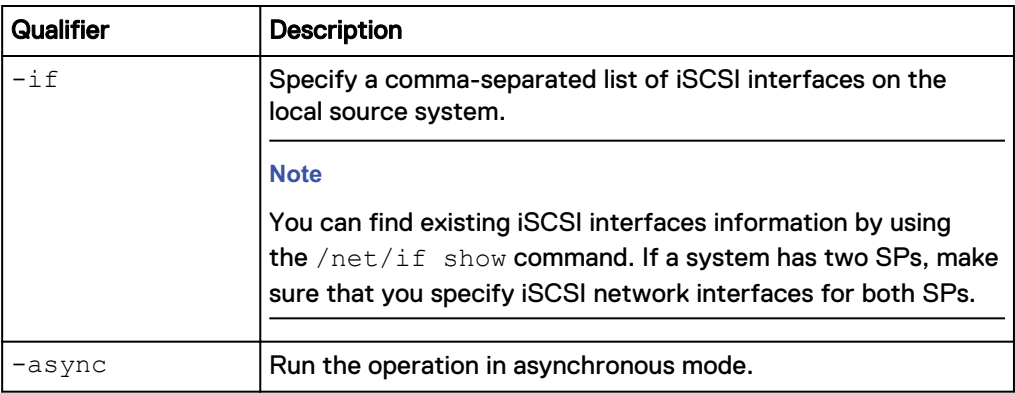

#### **Example**

The following command creates an iSCSI path for the "iscsi\_conn\_1" iSCSI connection.

```
uemcli -d 10.0.0.1 -u Local/joe -p MyPassword456! /remote/iscsi/
connection/path create –connection iscsi_conn_1 -addr 10.0.0.4 -if
if_1,if_2
```

```
Storage system address: 10.0.0.1
Storage system port: 443
HTTPS connection
```
Operation completed successfully.

### **View iSCSI connection path settings**

View details for existing iSCSI connection paths.

#### **Format**

```
/remote/iscsi/connection/path [{-connection <value> | -
connectionName <value>}] show
```
#### **Object qualifiers**

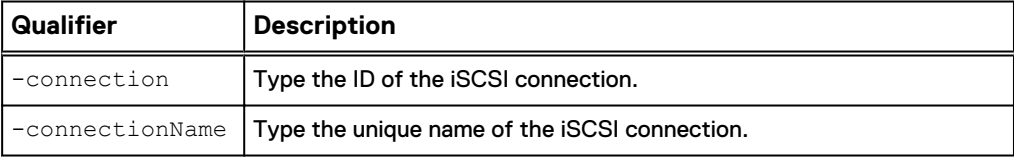

#### **Example**

This example shows all iSCSI connection paths.

**uemcli -d 10.0.0.1 -u Local/joe -p MyPassword456! /remote/iscsi/ connection/path –connection iscsi\_conn\_1 show -detail**

```
Storage system address: 10.0.0.1
Storage system port: 443
HTTPS connection
1: Index = 1iSCSI connection = iscsi conn 1
iSCSI connection name = MyConn
iSCSI path description = SP 2 node 1
Remote iSCSI address = 10.0.0.4
    Remote iSCSI port = 3260
```

```
Local iSCSI interfaces = IF_1, IF_22: Index = 2iSCSI connection = iscsi_conn_1
iSCSI connection name = MyConn
iSCSI path description = SP 1 node 2
Remote iSCSI address = 10.0.0.6
Remote iSCSI port = 3260
Local iSCSI interfaces = IF_1, IF_2
```
## **Delete an iSCSI connection path**

Deletes an existing iSCSI connection path.

#### **Note**

When you delete an iSCSI connection, any iSCSI connection paths associated with that iSCSI connection are also deleted. You do not need to manually the delete the paths.

#### **Format**

```
/remote/iscsi/connection/path {-connection <value> | -
connectionName <value>} -index <value> delete [-async]
```
#### **Object qualifiers**

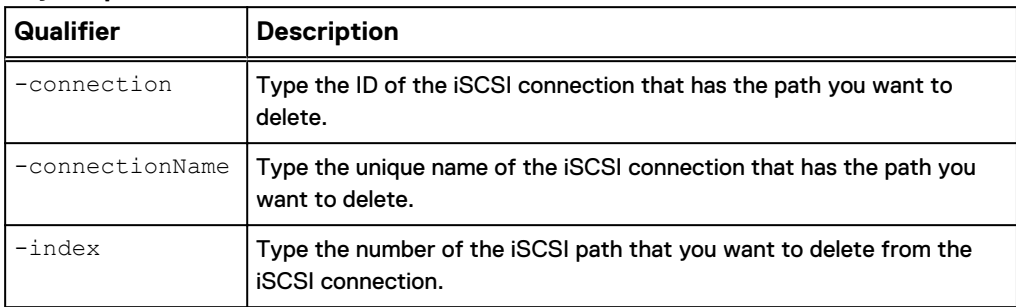

#### **Action qualifier**

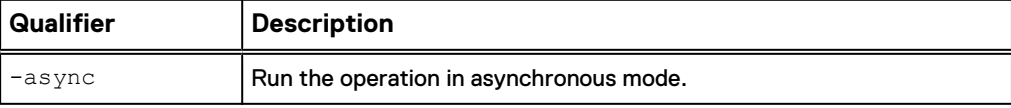

#### **Example**

The following command deletes the "1" path from the "iscsi\_conn\_1" iSCSI connection.

**uemcli -d 10.0.0.1 -u Local/joe -p MyPassword456! /remote/iscsi/ connection/path -connection iscsi\_conn\_1 –index 1 delete**

```
Storage system address: 10.0.0.1
Storage system port: 443
HTTPS connection
Operation completed successfully.
```
# <span id="page-21-0"></span>**Manage generic block resource import sessions**

This command imports generic block resources (such as LUNS, volumes, or virtual disks) from a third-party block storage system which provides a Fibre Channel (FC) or iSCSI interface to its block devices (LUNs). It uses the SAN Copy Pull feature running on the local storage system.

If the iSCSI protocol is used, iSCSI connections and connection paths must have been created and configured before you can manage generic import sessions. Refer to the "Manage iSCSI connections" and "Manage iSCSI connection paths" sections in this chapter for more information about configuring iSCSI connections and connection paths.

The following table lists the attributes for import sessions:

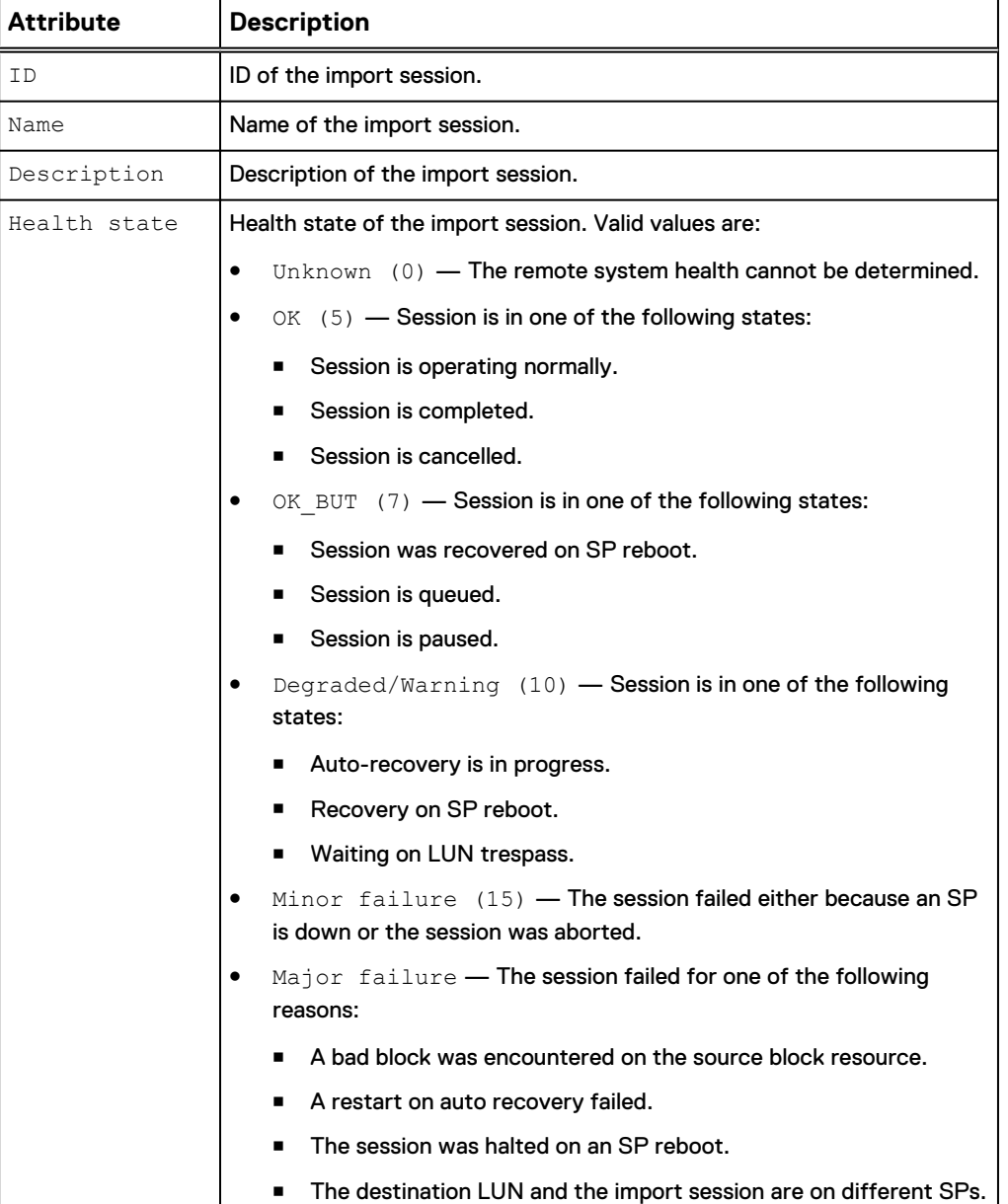

#### Table 3 Import session attributes

Table 3 Import session attributes (continued)

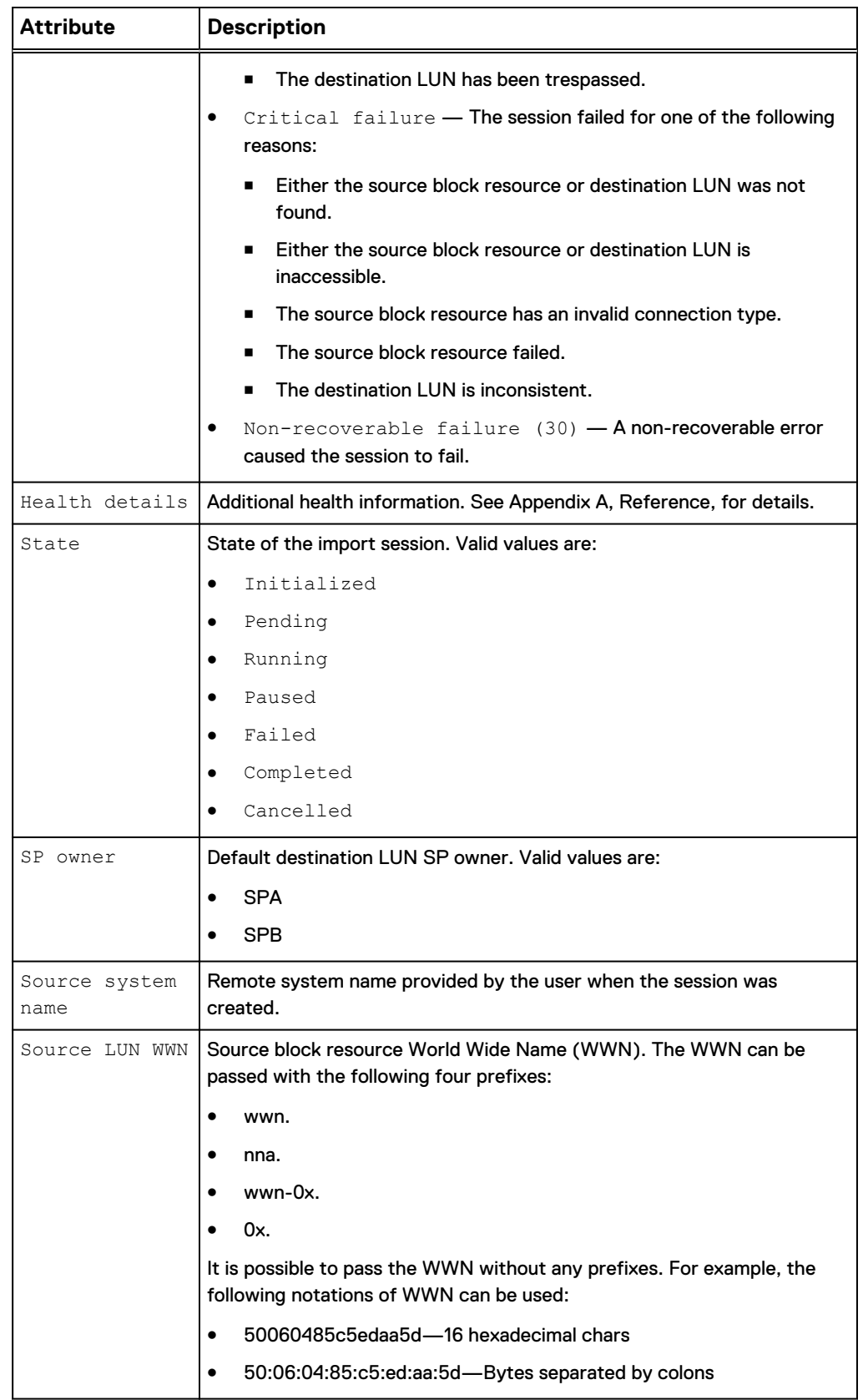

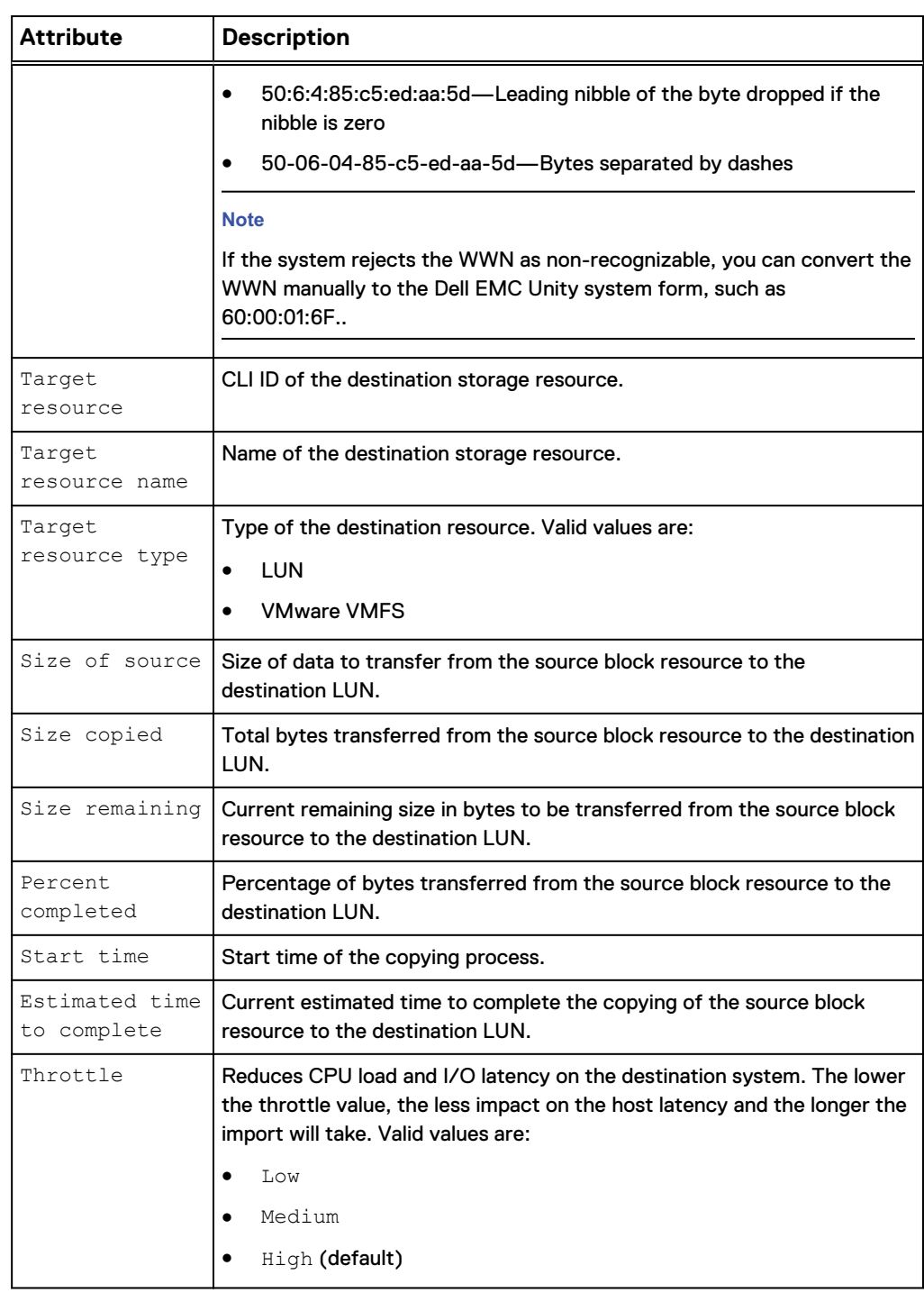

<span id="page-23-0"></span>Table 3 Import session attributes (continued)

### **Create a generic import session**

Create an import session for third-party systems.

#### **Format**

```
/import/session/generic create [-name <value>] [-descr <value>]
[-srcSystemName <value>] -srcLUNWWN <value> {-targetRes <value>
```

```
| -targetResName <value>} [-throttle {Low | Medium | High}] [-
async]
```
### **Action qualifiers**

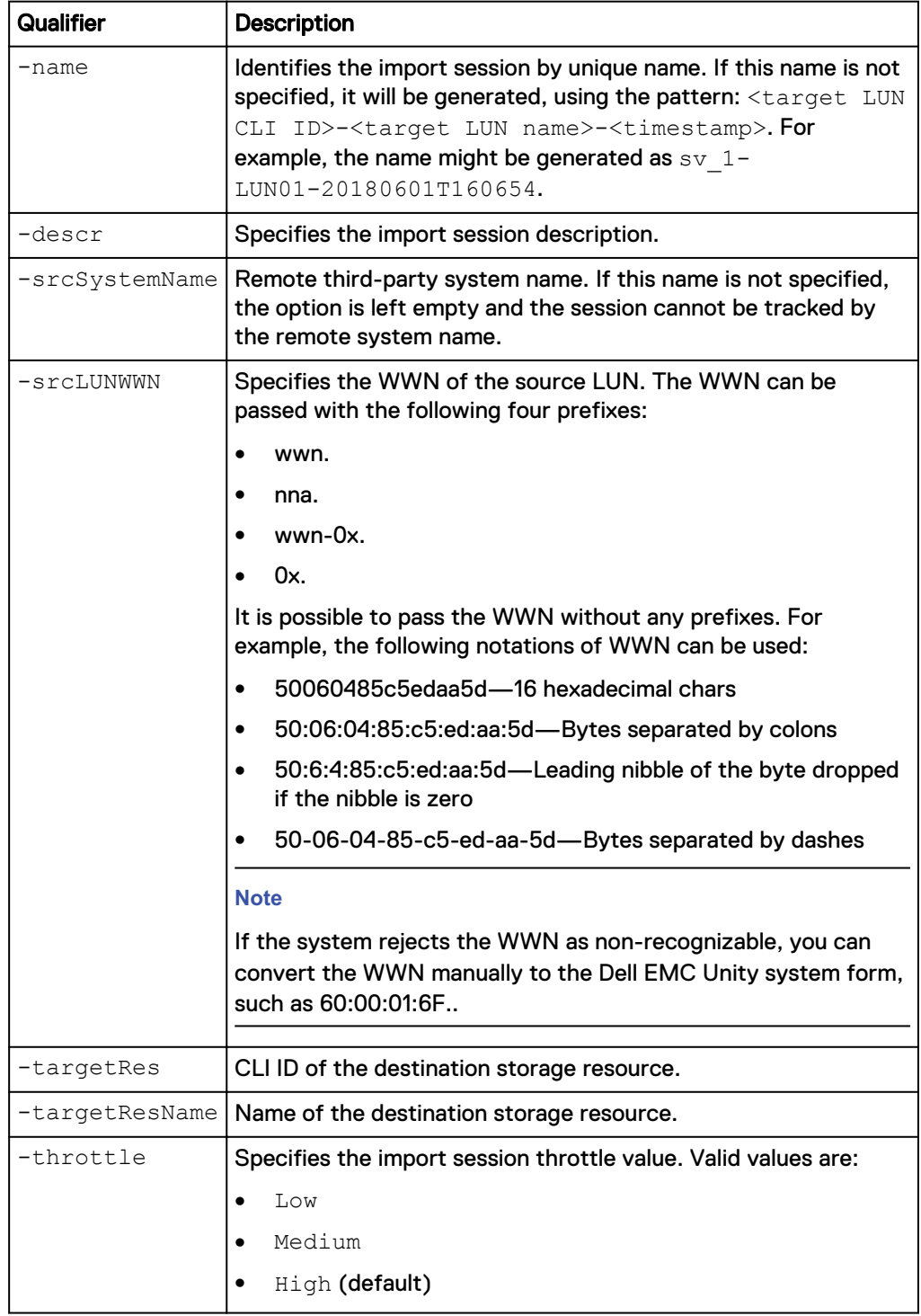

<span id="page-25-0"></span>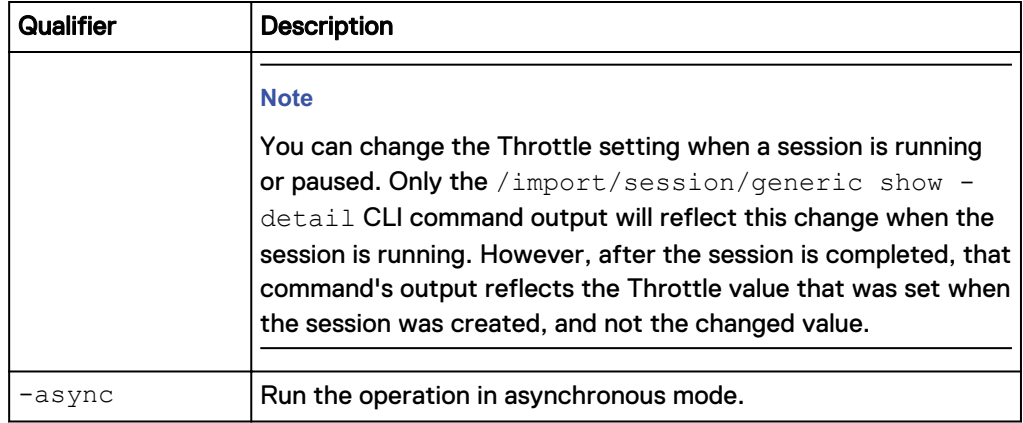

#### **Example**

The following command creates an import session.

**uemcli -d 10.0.0.1 -u Local/joe -p MyPassword456! /import/session/ generic create –name lun\_17\_import -srcSystemName MyOldGranSystem srcLUNWWN 06:00:00:00:05:00:00:00:01:00:00:00:00:00:00:03 -targetRes sv\_1 –throttle High**

```
Storage system address: 10.0.0.1
Storage system port: 443
HTTPS connection
ID = glimp 1Operation completed successfully.
```
### **View generic import session settings**

View details about existing import sessions for third-party systems.

#### **Format**

```
/import/session/generic [{-id <value> | -name <value> | -
srcSystemName <value> | -active | -running | -paused | -failed
| -pending | -completed | -cancelled}] show
```
#### **Object qualifiers**

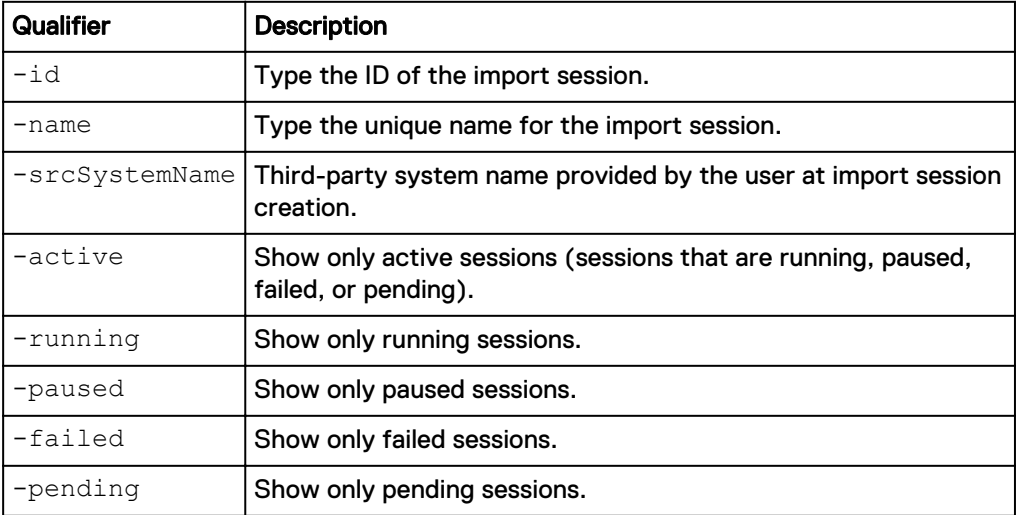

<span id="page-26-0"></span>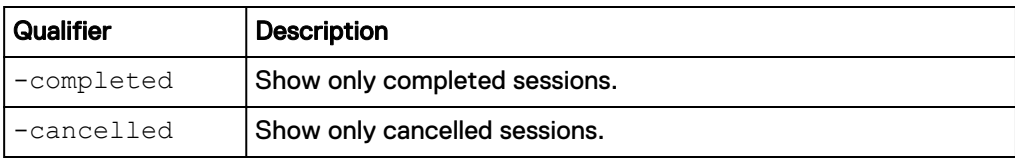

#### **Example**

The following command displays all import sessions on the system:

**uemcli -d 10.0.0.1 -u Local/joe -p MyPassword456! /import/session/ generic show -detail**

```
Storage system address: 10.0.0.1
Storage system port: 443
HTTPS connection
1: ID = gen import 1
     Name = Session_for1527875375<br>Description = Description =
Health state = OK (5)
                            = OK (5)<br>= "The generic LUN import session
is running normally."
State = Running
SP owner = SPB
    Trespassed = no
     Source system name<br>Source LUN WWN
                              = 60:06:01:60:0B:10:3D:00:80:84:11:5B:3A:20:8E:6A
Target resource = sv_23
Target resource name =
destLun_Compression_Disabled_TLU_1_Standalone
Target resource type = LUN
Size of source = 21474836480 (20.0G)Size copied = 408944640 (390.0M)
Size remaining = 21065891840 (19.6G)Percent completed = 1%
Start time = 2018-06-01 17:50:03
     Estimated time to complete = 2018-06-02 01:32:58<br>Throttle = Low
    Throttle
2: ID = gen_import_2<br>Name = Session for1
                              = Session for1527875405
     Description = \frac{1}{2} = \frac{1}{2} = \frac{1}{2} = \frac{1}{2} = \frac{1}{2} = \frac{1}{2} = \frac{1}{2} = \frac{1}{2} = \frac{1}{2} = \frac{1}{2} = \frac{1}{2} = \frac{1}{2} = \frac{1}{2} = \frac{1}{2} = \frac{1}{2} = \frac{1}{2} = \frac{1}{2} = Health state<br>Health details
                             = "The generic LUN import session
is running normally."
                             = Running<br>= SPA
    SP owner = SPA<br>Trespassed = no
 Trespassed = no
Source system name =
    Source LUN WWN = 60:06:01:60:0B:10:3D:00:8A:
84:11:5B:55:AD:35:5D
Target resource = sv_24
Target resource name = destLun_DLU_1_Ds
Target resource type = VMware VMFS
Size of source = 21474836480 (20.0G)Size copied = 81264640 (77.5M)Size remaining = 21393571840 (19.9G)Percent completed = 0%
Start time = 2018-06-01 17:50:39
     Estimated time to complete = 2018-06-01 19:14:35<br>Throttle = Low
     Throttle
```
### **Change generic import session settings**

Changes the existing import sessions settings for third-party systems.

#### <span id="page-27-0"></span>**Format**

```
/import/session/generic {-id <value> | -name <value>} set [-
newName <value>] [-descr <value>] [-srcSystemName <value>] [–
throttle <value>] [-async]
```
#### **Object qualifiers**

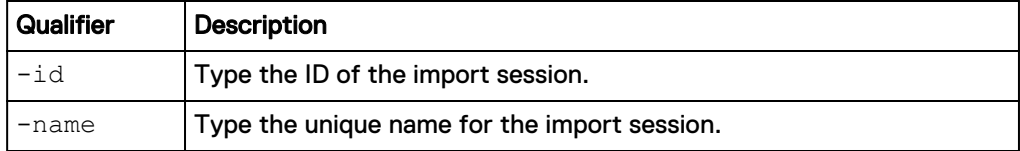

#### **Action qualifiers**

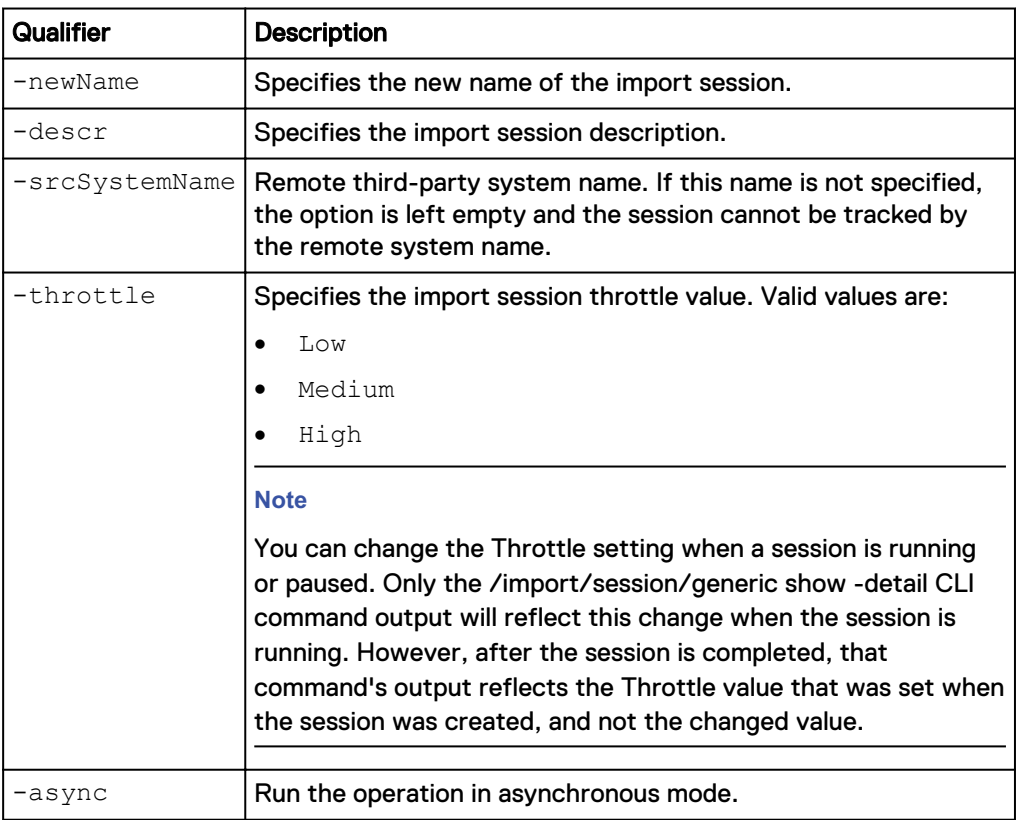

#### **Example**

The following command changes the import session settings for name to newName:

**uemcli -d 10.0.0.1 -u Local/joe -p MyPassword456! /import/session/ generic –id gen\_import\_1 set –name newName**

```
Storage system address: 10.0.0.1
Storage system port: 443
HTTPS connection
Operation completed successfully.
```
## **Pause a generic import session**

Pauses a running third-party system import session.

#### <span id="page-28-0"></span>**Format**

```
/import/session/generic {–id <value> | -name <value>} pause [-
async]
```
#### **Object qualifiers**

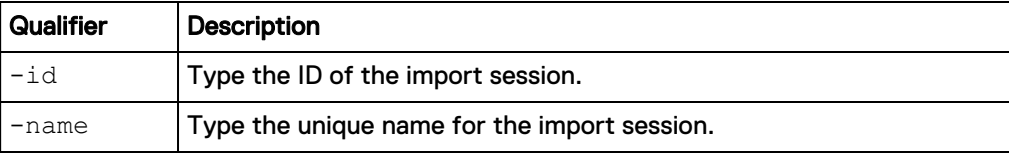

#### **Action qualifier**

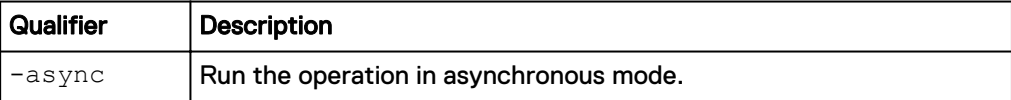

#### **Example**

The following command pauses the "gen\_import\_1" import session:

**uemcli -d 10.0.0.1 -u Local/joe -p MyPassword456! /import/session/ generic –id gen\_import\_1 pause**

```
Storage system address: 10.0.0.1
Storage system port: 443
HTTPS connection
```
Operation completed successfully.

### **Resume a generic import session**

Resumes running a third-party system import session.

#### **Format**

```
/import/session/generic {–id <value> | -name <value>} resume [-
async]
```
#### **Object qualifiers**

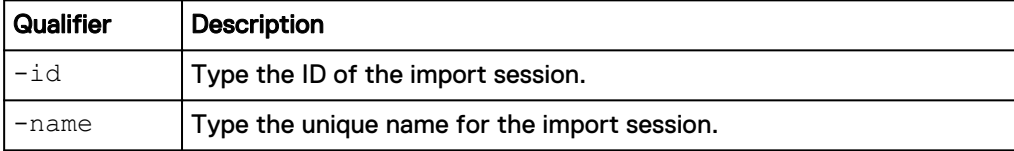

#### **Action qualifier**

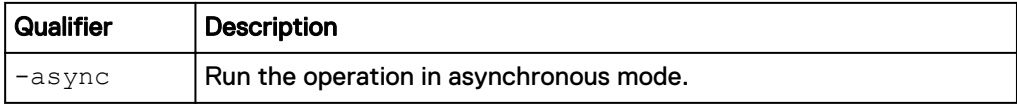

#### **Example**

The following command resumes the "gen\_import\_1" import session:

<span id="page-29-0"></span>**uemcli -d 10.0.0.1 -u Local/joe -p MyPassword456! /import/session/ generic –id gen\_import\_1 resume**

```
Storage system address: 10.0.0.1
Storage system port: 443
HTTPS connection
Operation completed successfully.
```
### **Cancel a generic import session**

Cancels an existing active or failed third-party system import session.

#### **Note**

Once an import session has been cancelled, it cannot be restarted.

#### **Format**

```
/import/session/generic {–id <value> | -name <value>} cancel [-
async]
```
#### **Object qualifiers**

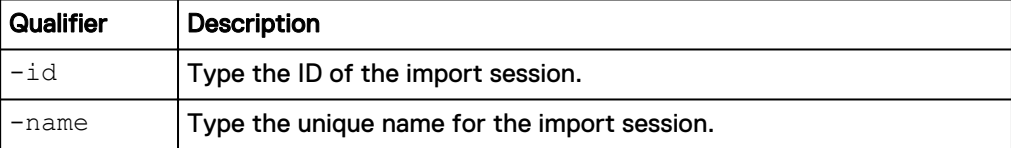

#### **Action qualifier**

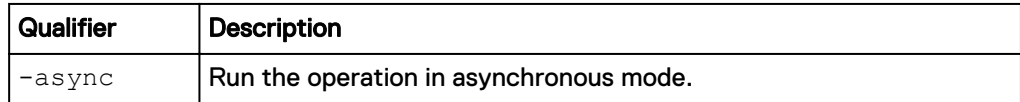

#### **Example**

The following command cancels the "gen\_import\_1" import session:

```
uemcli -d 10.0.0.1 -u Local/joe -p MyPassword456! /import/session/
generic –id gen_import_1 cancel
```

```
Storage system address: 10.0.0.1
Storage system port: 443
HTTPS connection
```
Operation completed successfully.

### **Restart a generic import session**

Restarts a failed third-party system import session, once the cause of the failure has been fixed. The session restarts and copies data from the last block address saved in a checkpoint. However, if the Throttle value was changed while the session was running, the Throttle value that was set when the initial session was created is used, and not the changed value.

#### **Format**

```
/import/session/generic {–id <value> | -name <value>} restart
[-async]
```
#### <span id="page-30-0"></span>**Object qualifiers**

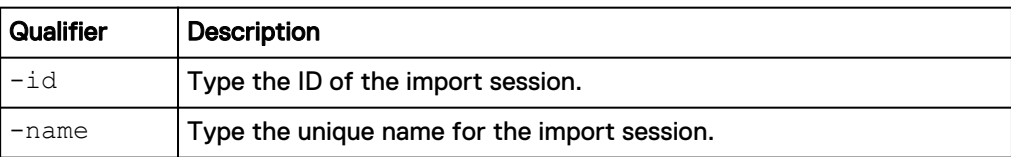

#### **Action qualifier**

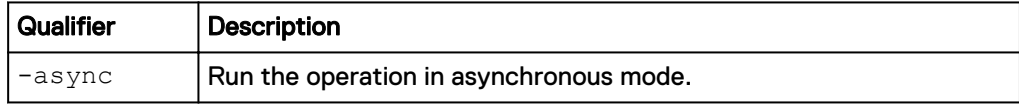

#### **Example**

The following command restarts the "gen\_import\_1" import session:

```
uemcli -d 10.0.0.1 -u Local/joe -p MyPassword456! /import/session/
generic –id gen_import_1 restart
```

```
Storage system address: 10.0.0.1
Storage system port: 443
HTTPS connection
```
Operation completed successfully.

### **Delete a generic import session**

Deletes a specified cancelled or completed third-party system import session. The delete operation erases all historical data for the specified import session.

#### **Format**

```
/import/session/generic {–id <value> | -name <value>} delete [-
async]
```
#### **Object qualifiers**

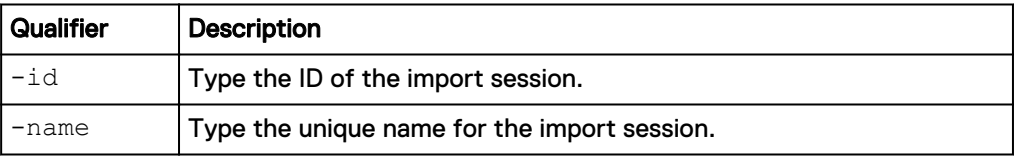

#### **Action qualifier**

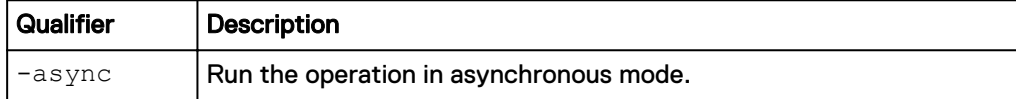

#### **Example**

The following command deletes the "gen\_import\_1" import session:

```
uemcli -d 10.0.0.1 -u Local/joe -p MyPassword456! /import/session/
generic –id gen_import_1 delete
```

```
Storage system address: 10.0.0.1
Storage system port: 443
```
HTTPS connection Operation completed successfully.

# <span id="page-32-0"></span>APPENDIX A

# Host LUN WWNs

This appendix addresses the following topics:

<sup>l</sup> [Retrieving Host LUN World Wide Names \(WWNs\)](#page-33-0)............................................ 34

## <span id="page-33-0"></span>**Retrieving Host LUN World Wide Names (WWNs)**

If a third-party system does not expose host LUN WWNs through either a UI or CLI, you need to be able to retrieve the information for use during the migration process.

This section contains examples for how to find source LUN WWN information. There may be other ways of finding the information not documented in this guide.

#### **Windows environment example**

For some Windows environments, you could use Windows PowerShell to retrieve the WWN.

#### **Note**

The Windows PowerShell get-disk command is not available in all Windows systems, such as for systems earlier than 2012.

#### For example:

```
PS C:\> get-disk -number 2 | select uniqueid
uniqueid
--------
6006016016504100C91E025B7C58F68B
```
#### **Linux environment example**

For Linux environments, there are packages available that contain commands for finding LUN WWN information. The example that follows describes an open source package that can be used to send commands to a third-party system.

- 1. To use the example open source package described in this procedure, you will need a Linux system (independent of the Unity system that is being migrated to) that is in the same Ethernet network as the source third-party system.
- 2. On the Linux system, install  $open-iscsi$  either using a package manager, or from <https://github.com/open-iscsi/open-iscsi>.
- 3. Build and install sq utils to send SCSI commands to the device. [https://github.com/hreinecke/sg3\\_utils](https://github.com/hreinecke/sg3_utils)
- 4. Run the open-iscsi deamon. **\$sudo /sbin/iscsid force-start &**
- 5. To configure the Linux system as a host on the storage array, you need the iSCSI IQN which is found at:

```
sudo cat /etc/iscsi/initiatorname.iscsi 
##
## /etc/iscsi/iscsi.initiatorname
##
## Default iSCSI Initiatorname.
##
## DO NOT EDIT OR REMOVE THIS FILE!
## If you remove this file, the iSCSI daemon will not start.
## If you change the InitiatorName, existing access control
lists
## may reject this initiator. The InitiatorName must be unique
## for each iSCSI initiator. Do NOT duplicate iSCSI
```

```
InitiatorNames.
InitiatorName=<initiator_name>
```
6. Discover iSCSI targets by using an IP address:

**\$sudo /sbin/iscsiadm -m discovery -t st -p** *<IP of iSCSI interface>*

- 7. Log in to iSCSI targets, and also mount LUNs to which the Linux host has access. **\$sudo /sbin/iscsiadm -m node --login**
- 8. Display the mount LUNs.

```
>ls /dev/sd*
/dev/sda /dev/sda1 /dev/sdb /dev/sdb1 /dev/sdc /dev/sdd
```
#### 9. Run the sq3 utils command to get device information.

```
$ sudo sg_vpd -p di /dev/sdc
Device Identification VPD page:
  Addressed logical unit:
    designator type: NAA, code set: Binary
      0x6006016005603c0034fe065b271f46de
    designator type: vendor specific [0x0], code set: Binary
 vendor specific:
00 00 00 00 00 00 00 00 00 00 15 00 00 00 00 00 
     00 ................
  Target port:
    designator type: Relative target port, code set: Binary
      Relative target port: 0x3
 designator type: Target port group, code set: Binary
 Target port group: 0x2
```
Host LUN WWNs